PhotoStuff Crack Free Download For PC [Latest-2022]

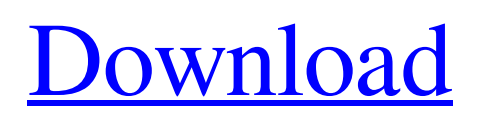

The PhotoStuff Library is an ontology-driven image annotation tool for the semantic understanding of images. PhotoStuff takes images and provides tools for the automatic mapping of the image content onto an ontology. Image visualization is an increasingly popular way of exploring images. However, the user interface of many visualization methods is low-level, requiring the user to understand how the system works, instead of focusing on the task of exploring and learning. In this paper we present a visualization system that lets the user navigate through images and explore the semantic content of the images with structured visualizations that relate to user-defined concepts. The main interface that the user sees is a photo-like representation of the image. The user can control the system with mouse buttons, drag the mouse to reorder images and change the lighting and color of the images. The user may then indicate predefined concepts to visualize with predefined visualizations. In addition to the predefined image views, the user can create his/her own visualizations. Image navigation is

## automatic, i.e. there is no need for the user to manually point a reference point in the image. The system starts with an initial reference point which is automatically selected from the most important area in the image,

e.g. the focal point of the image. This selection will be refined, if needed, by the user. The system then calculates a representation of the whole image. Image regions are labeled with predefined concepts and visualizations are selected from a predefined library that is maintained by the user. This paper presents the system and its underlying technology, the software framework, and the case studies. Related Work There are several visual interface systems for exploring and representing images which provide automatic image navigation. Meyariv and Neta [1] present the ability to display photos and images in a web browser. The user is able to organize his/her collection by dragging and dropping the images. Each image is annotated with a location and a list of people that are also represented in the image. A list of tags is also shown which is continuously updated as the user sorts. By selecting the location of an image the user drags it to a new location. The users can also drag tags or annotated locations to a

new location. Co-pending patent application No. PCT/EP2007/073120, filed on 24 Dec. 2007 and entitled "Method and System for Image Navigation and Curation"

**PhotoStuff Crack + Free Download [Updated-2022]**

-------------------------- Cracked PhotoStuff With Keygen is an open source tool for marking-up regions of a photo in accordance with ontologies or other classifications. PhotoStuff is written in Java, and makes extensive use of the Spring Framework and other open source tools. Key Features: ------------------ \* Intelligent Query Engine: PhotoStuff is, simply put, an intelligent query engine that allows the programmer to ask one set of questions and get one set of answers, and later re-query with new questions and get new answers. The query engine is designed to allow the editor to come up with increasingly broad question types, and to gradually expand the available concepts in the ontology. While PhotoStuff does not query arbitrarily, the purpose of the code is to pursue and expand concepts that are useful. To do that, PhotoStuff

must be capable of following paths of logical inquiry, and the queries it makes are intended to explore that pursuit. \* Dynamic Image Modeling: PhotoStuff uses a set of strategies to model the various regions in an image. The strategies are linked together to create a Dynamic Image Model that represents a particular slice of the image being processed. The strategies themselves are split between classes, one for each concept in the domain model. The concept classes are put together to form a domain model. This design provides a lot of power while avoiding the need to have classes that have no concept in common. \* Entity Instance Base: The class diagram for PhotoStuff can be seen here: \* Plugin Support: The PhotoStuff code can be extended to support other domain ontologies and concepts. Currently, there are plugins for more than twenty ontologies. Most of the plugins are Java code that can be added to PhotoStuff as needed. \* Image Import: PhotoStuff can easily import most image files and automatically add the necessary metadata. PhotoStuff comes with a plugin for JPEG, PNG, and GIF image types. The introduction videos can be found here: \* Ontology Driven Visual Query Engine:

PhotoStuff uses two layers of ontologies. Each image that is processed, represented by a domain model, is linked to a semi-abstract ontology that defines the sorts of concepts that can be found in 6a5afdab4c

## **PhotoStuff**

The PhotoStuff application is an open-source tool for image annotation. The goal of the project is to provide an easy to use yet powerful image annotation tool to let users annotate images with ontologies and annotations. It can be used for annotating images with ideas in an ontology (called a concept in PhotoStuff) or to annotate images with regions of a set of image annotations in an image. The ontology-based annotation functionality provides three functionality: Annotate with an ontology, Annotate with concepts (called annotations in PhotoStuff), and Annotate with a Regions Ontology (called regions in PhotoStuff). The PhotoStuff application is quite easy to use. You can launch the application by launching the photo2stuff command in a Terminal. If you don't have one available, you may use the gnu screen application. The PhotoStuff application will automatically start a screen session in the background. The PhotoStuff application uses a command-line interface. You can use it to annotate and import/export images, clip out regions of images, and generate image mask files. PhotoStuff will

read and write many of the common image formats including PGM, PNG, TIFF, and JPG. Also, it's easy to export annotations to text format or write to a Web server. PhotoStuff interface: The PhotoStuff application is quite easy to use. You can launch the application by launching the photo2stuff command in a Terminal. If you don't have one available, you may use the gnu screen application. The PhotoStuff application

will automatically start a screen session in the background. The PhotoStuff application provides a command-line interface. For detailed instructions on using the command-line interface, please refer to the PhotoStuff man page. In the PhotoStuff application, you'll find buttons for execution of PhotoStuff's main features. Also, you'll find buttons to create annotations, edit annotations, export annotations, and list registered annotations. The PhotoStuff application provides a toolbox for performing various tasks on images. The toolbox is accessible in the Tools menu, next to the File menu. The PhotoStuff application offers several features: Annotate with an Ontology: PhotoStuff provides the functionality to annotate images with tags from a set of ontologies. By way of example, suppose

you have a set of images that you wish to annotate with thoughts on genetic modification

**What's New In?**

------------------- PhotoStuff is an image annotation tool that allows users to markup regions of an image with respect to concepts in an ontology. It provides the functionality to import images, ontologies, instance bases, perform markup, and export the resulting annotations to disk or the Web. Public Service Announcement: --------------------------- Please test all the latest versions of the web application available in the Downloads section.Ripple (XRP) has clawed back some of the losses after a rough week, but is still below \$0.35 after a correction the previous week. The XRP/USD pair has two prominent support levels which include \$0.35 and \$0.30, respectively. Both support levels are difficult to break, but \$0.30 represents the top of the descending wedge while \$0.35 marks a potential inflection point. A break above \$0.35 would set the stage for a test of the next major resistance at \$0.40. Also Read: SXW Crypto-On-

## Demand: Is it Just Another VC Pump & Dump? If we find a breakout above \$0.35, a move to \$0.40 is a possibility and so is a retest of the highs at \$0.45. A break above \$0.45 would take XRP up to \$0.54 to

\$0.55 and higher. The relative strength index (RSI) is oscillating in positive territory but is still finding resistance from the mid-70s. This shows that there could be more gains, but some buying might be required to sustain the momentum. RSI is currently approaching the 50 level which means a pullback is possible. The Attractive Zigzag Pattern XRPUSDRSI-D2S1-C1 (Waves) The XRP price is trading between the multi-month lows at \$0.33 and the highs at \$0.40. The price has also broken out of the symmetrical triangle. The breakout is not confirmed at the moment, but it seems the price has a potential to test the triangle top. On the downside, there is only one support at \$0.35 and a break below it will open the way for a drop to \$0.32. The descending channel support looks strong and prices might rebound if the channel is broken. The above chart is an updated version of a bearish symmetrical triangle on

**System Requirements For PhotoStuff:**

## Minimum Requirements: Supported OS: Mac OS X 10.4.0 10.5.0 10.6.0 10.7.0 10.8.0 10.9.0 10.10.0 10.11.0 10.12.0 10.13.0 10.14.0 Windows 7 Windows 8 Windows 10 Minimum RAM: 2 GB (Recommended is 4GB) Processor:

Related links:

[https://spalisting.com/wp-content/uploads/2022/06/Mortens\\_Dictionary\\_Maker.pdf](https://spalisting.com/wp-content/uploads/2022/06/Mortens_Dictionary_Maker.pdf) <https://sattology.org/wp-content/uploads/2022/06/kandmel.pdf> <https://dwfind.org/wp-content/uploads/2022/06/janizuri.pdf> <http://awaazsachki.com/?p=29851> <https://nightshow.pro/wp-content/uploads/2022/06/rammar.pdf> <http://www.studiofratini.com/a9converter-crack-2022/> <http://turismoaccesiblepr.org/?p=2724> <https://tuacar.pt/wp-content/uploads/2022/06/ellctre.pdf> <http://isispharma-kw.com/?p=9093> <https://72bid.com?password-protected=login>